# Laboratoire 1

## Date de remise : le 05 septembre

## **Objectifs :**

- 1. Prise en mains de MS SQL Server Management Studio.
- 2. Bref retour sur le SQL

## **Consignes :**

- 1. Vos requêtes doivent être enregistrées dans un fichier de nom Laboratoire1.sql. Toutes les requêtes doivent être parfaitement identifiées par leur numéro.
- 2. Pour la question 3 (1 à 3) vous répondrez directement dans votre fichier Laboratoire1.sql en mettant vos réponses en commentaires.
- 3. Vous devez le déposer votre travail dans la boite à la date et à l'heure indiquée.

## *Question 1 : Création des tables et insertion*

- 1. Connectez-vous à votre SGBD avec votre connexion (Authentification SQL Server)
- 2. Créez la base de données StockClg
- 3. Utilisez la base de données StockClg pour créer les tables suivantes :

## **Table Clients**

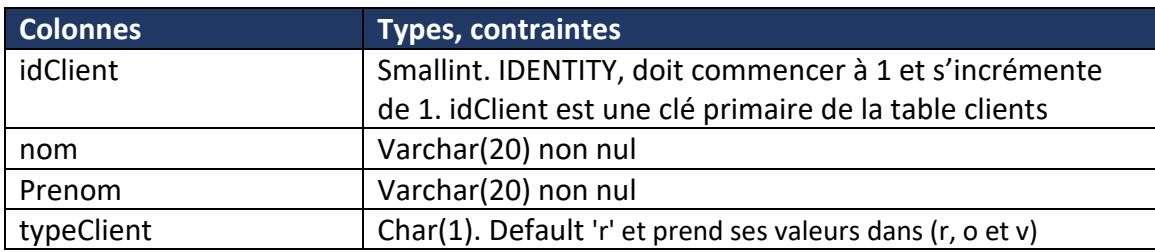

## **Table Articles**

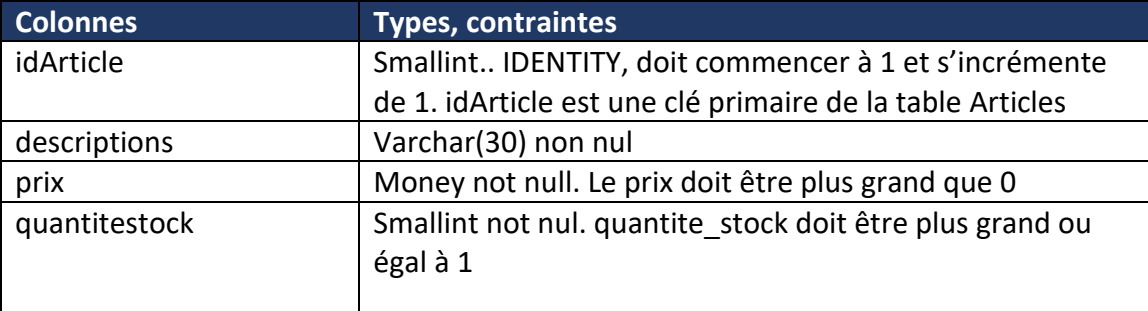

### **Table Commandes**

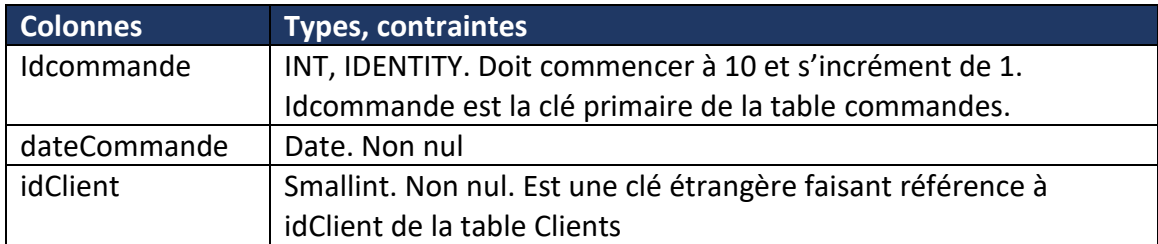

### **Table LigneCommande**

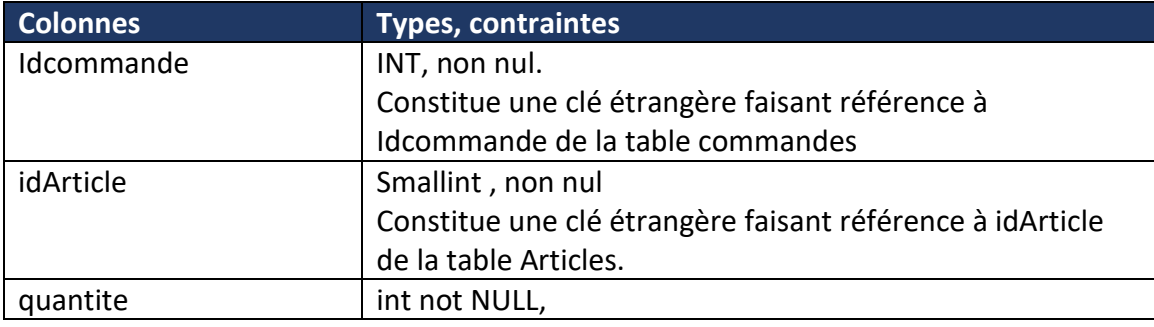

- 4. Pour la table LigneCommande, ajouter la clé primaire. La clé primaire de cette table est la composition des deux attributs (idCommande, idArticle)
- 5. Pour la table Clients, ajouter la colonne Adresse de type VARCHAR (50)
- 6. Pour la table LigneCommande, renommer la colonne quantite par quantiteCommande.

EXEC sp\_rename 'emp.nom', 'nomEmp', 'COLUMN';

emp désigne le nom de la table nom le nom actuelle de la colonne nomEmp le nouveau nom.

- 7. Pour la table LigneCommande, ajouter la contrainte : quantiteCommande doit être supérieur ou égale à 1
- 8. Dans chacune des tables, insérer les données suivantes :

## 420-KBA-LG, PROGRAMMATION DE BASES DE DONNEES

## **Table Articles** :

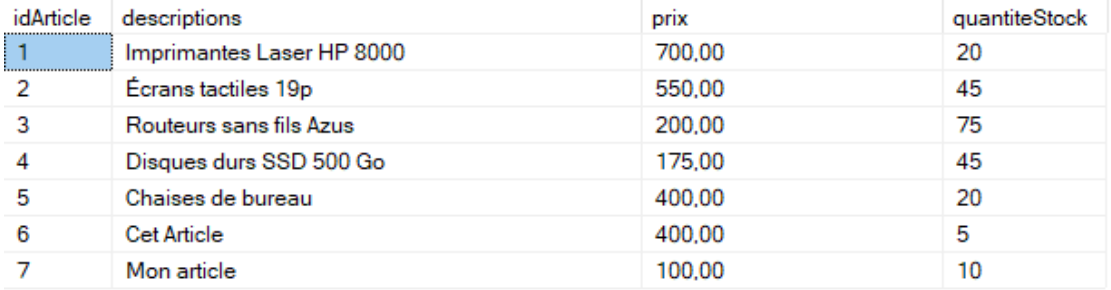

### **Table Clients**

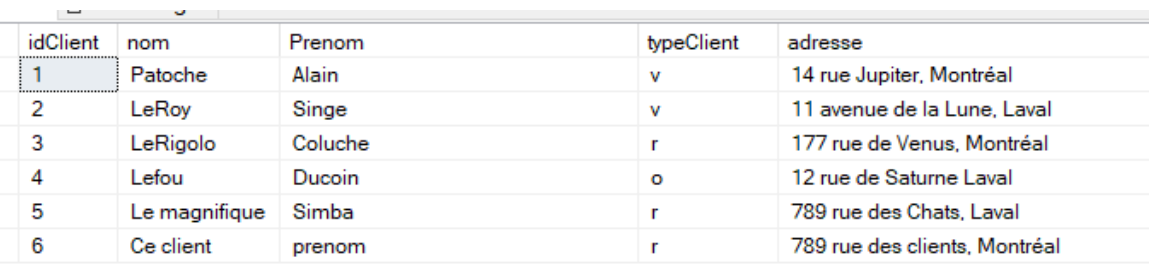

# **Table Commandes**

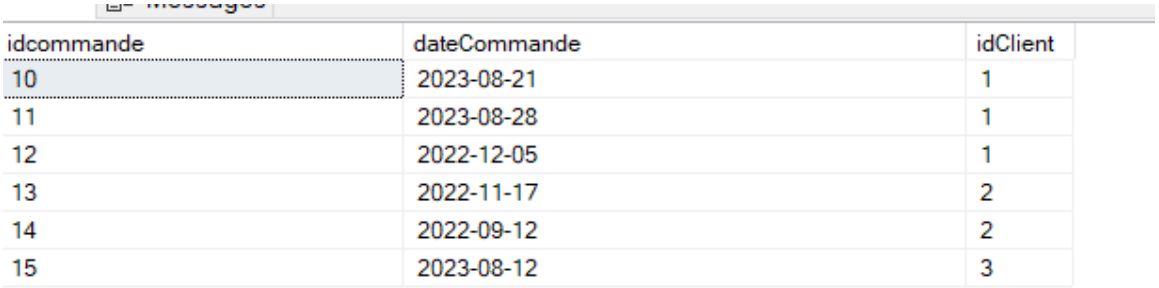

#### **Table LigneCommande**

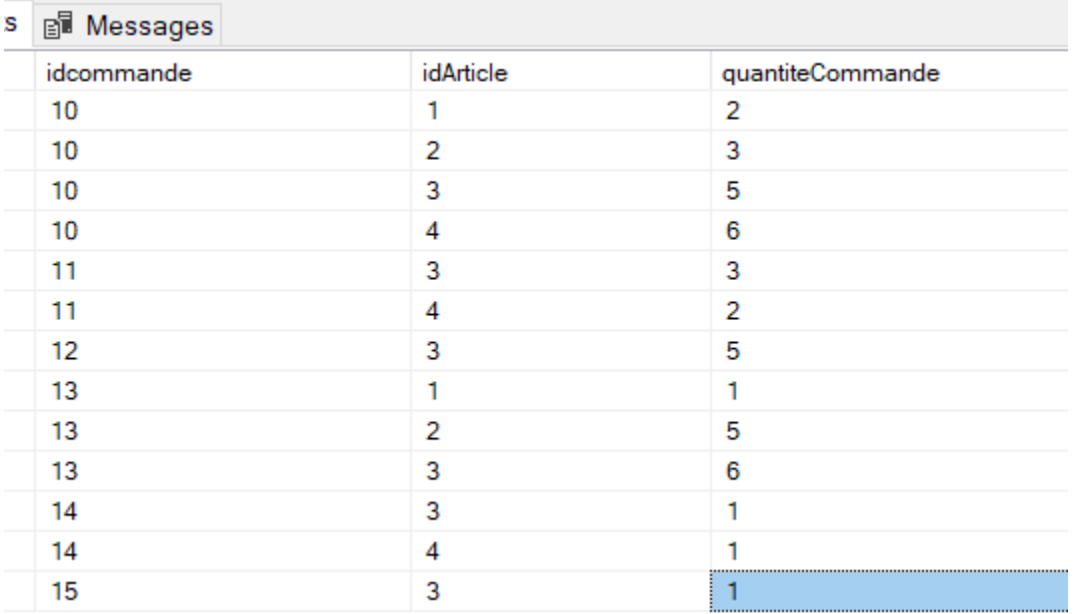

#### *Question 2 : écrire les requêtes suivantes :*

- 1. Liste des clients de Montréal. Afficher tous les attributs.
- 2. Afficher la description des articles commandés par le client 'Patoche' dans la commande numéro 10.
- 3. Liste des Clients n'ayant fait aucune commande.
- 4. Afficher le numéro des Articles, la description des articles, la quantité commandée. Cet affichage doit inclure les articles qui n'ont jamais été commandés.
- 5. Combien de commandes sont passée par le Client : 'Patoche'?
- 6. Afficher le nom du client ainsi que le nombre total de commande pour chaque client
- 7. Quel est le nom du client qui a passé le plus de commande. Afficher également le nombre de commandes.
- 8. Pour la table LigneCommande, ajouter la colonne Montant de type Money. Attention! La table obtenue ne sera pas normalisée
- 9. Mettre à jour cette colonne comme suit : le montant est égal à la quantité commandée (quantiteCommande) \*le prix, pour chaque article (le prix est dans la table Articles). Ici, on vous demande d'écrire une requête par article. Une pour chaque Article. (Attention ! la solution n'est pas optimale, il existe une solution avec des curseurs, voir chapitre 9)
- 10. Calculer la somme des montants pour chaque commande.
- 11. Afficher toutes les commandes avec les noms clients des commandes qui sont passées après septembre 2022 et avant janvier 2023.
- 12. Créer une vue Vcommande\_Client qui va contenir : le nom du client, le numéro de commande et la somme pour chaque commande.
- 13. Utiliser la vue Vcommande\_Client pour calculer pour chaque client le grand total pour ses commandes.

### *Question 3*

- 1. Dans la table Client, insérez l'enregitrement suivant : 50, 'Lenom','Leprenom','l''Adresse'). Pour cela vous devez mettre INDENTITY\_INSERT à ON
- 2. Remettez à nouveau NDENTITY INSERT à OFF puis insérer un autre enregistrement de votre choix. Quelle est la valeur de la clé primaire pour cet enregistrement ? Qu'est-ce que nous pouvons conclure ?
- 3. Dans la table LigneCommande , pensez-vous que nous aurions pu déclarer Idcommande ou idArticle avec l'option INDENTITY ? **Justifiez votre réponse**
- 4. Écrire le code Transact-SQL qui permet d'afficher le nom , le prénom du client ainsi que le typeClient. Lorsque le typeClient est v alors, afficher VIP, lorsque le typeClient est r afficher Régulier, lorsque le typeClient est o afficher Occasionnel.
- 5. Écrire le code Transact-SQL qui permet de faire les opérations suivantes : (comme un TOUT, doit être dans un bloc BEGIN et END)
	- a. On crée une nouvelle commande pour le client numéro 6. (ou un client de votre choix. (Donc on insère dans la table Commandes)
	- b. On insère dans la table LigneCommande la commande que l'on vient de créer pour l'article numéro 7 (ou un article de votre choix)

### 420-KBA-LG, PROGRAMMATION DE BASES DE DONNEES

- c. Si la quantité dans la table Articles n'est pas suffisante : ce qui veut dire que la quantité commandée par le client est plus grande ou égale à la quantité en stock, alors on annule la transaction.
- d. Sinon Si la quantité dans la table Articles est suffisante alors
	- i. On met à jour la table Articles par la nouvelle quantité en stocke. La nouvelle quantité est égale à la quantité initiale moins la quantité commandée.
	- ii. On met à jour le montant de la commande pour cet article dans la table LigneCommande.
	- iii. On officialise la transaction
- e. Faites les tests suivants :
	- i. La première fois la quantité en stock est insuffisante
	- ii. La deuxième fois la quantité en stock est suffisante
	- iii. Vous pouvez faire les tests : le client n'existe pas. La commande n'existe pas.